**Technische Hochschule Mittelhessen**

**Prof. Dr.-Ing. A. Christidis**

**Fachbereich Mathematik, Naturwissenschaften und Informatik** 

# **Klausur Computergrafik für Bachelor-Studierende SS 2013**

# **Personalien:**

**Name, Vorname: .......................................................................**

**Matrikelnummer: .......................................................................**

# **Hinweise:**

- **Die Bearbeitungszeit beträgt 90 Minuten.**
- **Alle schriftlichen Hilfsmittel sind zugelassen; andere Hilfsmittel, insb. elektr. Rechen- und Kommunikationsapparate, dürfen nicht verwendet werden.**
- **Ausgesprochene Folgefehler (durch Übertragung falscher Zwischenergebnisse) werden in Folgerechnungen als richtig gewertet.**
- **Die Aufgaben sollen nur auf diesen Blättern (inkl. Rückseite) bearbeitet werden. Bei Bedarf wird zusätzliches Papier zur Verfügung gestellt.**
- **Zur sicheren Zuordnung aller Lösungen wird um eine persönliche Kennung (Name u./o. Matrikelnr.) auf allen Blättern gebeten.**
- **Auf Wunsch darf auch Bleistift verwendet werden.**

Zur leichteren Lesbarkeit werden Substantive nur in einem Geschlecht ("Nutzerin") verwendet.

**2. Oktober 2013**

## **1. Aufgabe** (15 Punkte)

a) Sie lernen jemanden kennen, der als Informatiker mit Erfahrung auf dem Gebiet der Datenbanken jahrzehntelang als Entwickler im Dienst der internationalen Flugsicherheit gearbeitet hat. Sie erfahren, daß er berühmt geworden ist, weil er ein Verfahren entwickelt hat, mit dem durch Nutzung von Symmetrien Phantombilder auch aus halbverdeckten Bildern von Überwachungskameras automatisch angefertigt werden können.

Handelt es sich bei diesem großen Datenbank-Fachmann gleichzeitig um einen Experten für Bildbearbeitung, für Bildverarbeitung, für Computergrafik, für alle drei oder für keine von ihnen?

Bitte begründen kurz Sie Ihre Antwort!

b) J. E. Bresenham leitet seinen Linienalgorithmus ab, indem er die Pixel einer digitalisierten Darstellung auf mathematische Punkte zurückführt. Als den "Stellvertreter" jedes (zweidimensionalen) Bildpunktes betrachtet er hierbei den (dimensionslosen) Punkt

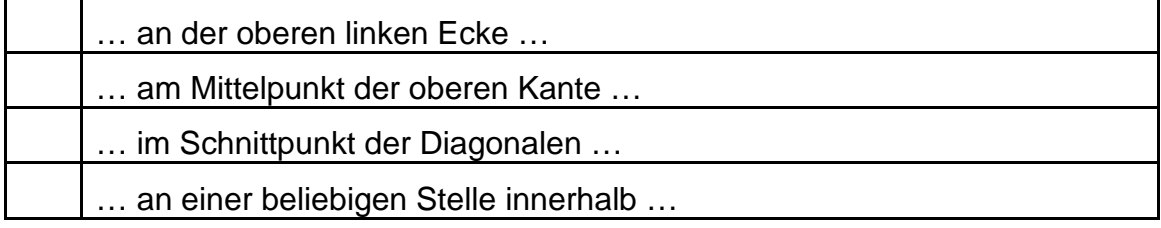

…jedes Pixels. (Zutreffendes bitte ankreuzen!)

c) Welche der folgenden Aussagen über Augenpunkt und Projektionszentrum sind richtig:

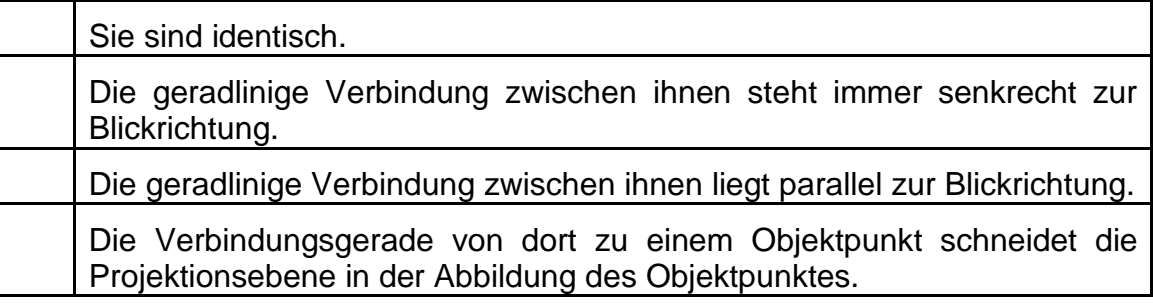

d) Viele mathematische Verfahren unterscheiden nicht zwischen Vektoren und Punkten. Welcher grundsätzliche Unterschied (bzw.: Widerspruch) zwischen den beiden Begriffen bleibt dabei unberücksichtigt, dem die Einführung von "Coordinate Frames" Rechnung trägt?

⇒

# **2. Aufgabe** (35 Punkte)

Sie wollen einen virtuellen Billardtisch implementieren. Bei einem Koordinatensystem, das in der Mitte der Spielfläche installiert sein soll mit den x- und y-Achsen parallel zu den Tischkanten, wollen Sie vorrechnen, wie eine Kugel, deren Mittelpunkt die Koordinaten (-a, -b, 0) hat, die Bande am Punkt (c, d, 0) trifft, dort abprallt und eine ebensolange Strecke zurücklegt, bevor sie zum Stehen kommt  $(a, b, c, d > 0).$ 

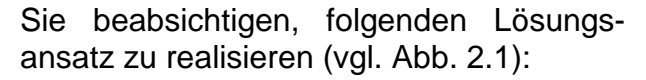

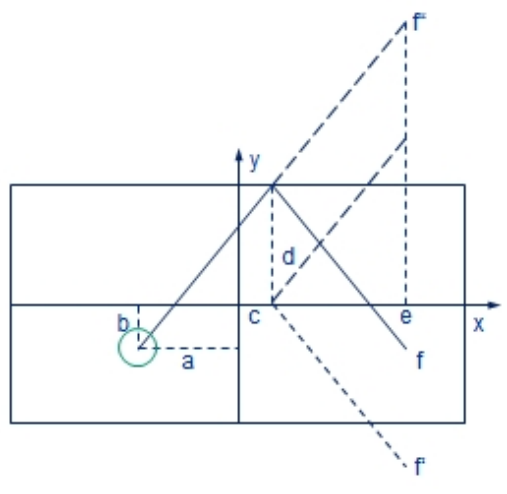

Abb. 2.1

Zunächst wird die Kugel mit einer Translation (Transformation  $\underline{T}_1$ ) an einen Punkt bei (e, f", 0) verschoben, der von ihrer Ausgangslage doppelt so weit entfernt ist wie der Punkt bei (c, d, 0).

Dann wird mit einer weiteren Translation (Transformation T<sub>2</sub>) der Punkt bei (c, d, 0) auf die x-Achse verlegt.

Anschließend werden die Koordinaten mit dem Skalierungsfaktor -1 an der x-Achse gespiegelt (Transformation T<sub>3</sub>), so daß danach der Haltepunkt der Kugel bei den Koordinaten (e, f', 0) liegt.

Am Ende werden mit einer letzten Translation (Transformation **T4**) die Koordinaten der Kugel an den gesuchten Haltepunkt bei (e, f, 0) verschoben.

Lösen Sie bitte diese Aufgabe unter Verwendung räumlicher homogener Koordinaten, indem Sie nacheinander folgende Fragen behandeln:

a) Welche Transformationsmatrix **T**<sub>1</sub> verschiebt den Kugelmittelpunkt von (-a, -b, 0) zum Punkt bei (e, f", 0), der doppelt so weit entfernt liegt wie der Punkt bei (c, d, 0)?

 $T_1$  =

b) Wie lautet die Transformationsmatrix  $\underline{\mathbf{T}}_2$ , die den Punkt bei (c, d, 0) auf die x-Achse verschiebt?

 $\mathbf{I}_2$  =

c) Geben Sie bitte die Skalierungsmatrix **T3** an, mit welcher der Haltepunkt der Kugel an die Koordinaten (e, f', 0) gespiegelt wird.

 $\mathbf{I}_3$  =

d) Welche Translationsmatrix **T4** führt zum gesuchten Haltepunkt bei (e, f, 0)?

 $\overline{I}_4$  =

e) Wie berechnet sich die gesuchte Transformationsmatrix **Tgesamt** für die Koordinaten des Kugelmittelpunkts am Haltepunkt aus den oben besprochenen Transformationen **T1** bis **T4**?

**Tgesamt =** 

f) Berechnen Sie jetzt bitte die gesuchte Transformationsmatrix **Tgesamt** nach den obigen Angaben.

⇒

g) Berechnen Sie nun bitte auch die Koordinaten des Kugelmittelpunkts in der Endstellung.

### **3. Aufgabe** (50 Punkte)

In der Planungsphase einer Automobilausstellung beraten Sie Lkw-Hersteller und haben dazu ein provisorisches Visualisierungsprogramm entwickelt (s. Abb. 3.1), das ein rudimentäres Modell zeigt. Der Code hierzu (ShinyGround.h. ShinyGround.h) ist am Ende dieser Aufgabenblätter enthalten.

Für interessierte Teilnehmer wollen Sie im folgenden die Programmeigenschaften und Ihre Vorgehensweise erklären:

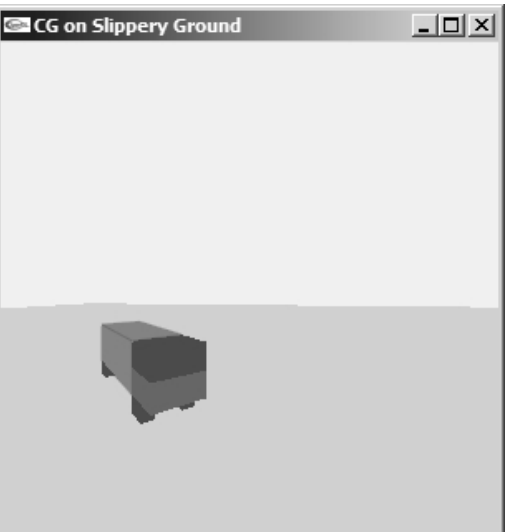

## Abb. 3.1

a) Das GLUT-Fenster wird in main() eingerichtet. Beim Programm-Start erscheint es in der oberen linken Bildschirm-Ecke. Geben Sie bitte eine Anweisung an, mit welcher es jeweils um 200 Pixel nach rechts und nach unten versetzt dargestellt würde:

b) In main() wird u.a. die Funktion init() aufgerufen; darin werden die Dimensionen zweier doppelt indizierter globaler Variablen initialisiert. Bei näherem Hinsehen erkennt man, daß sich der Fußboden (Variable field[][]) in der …

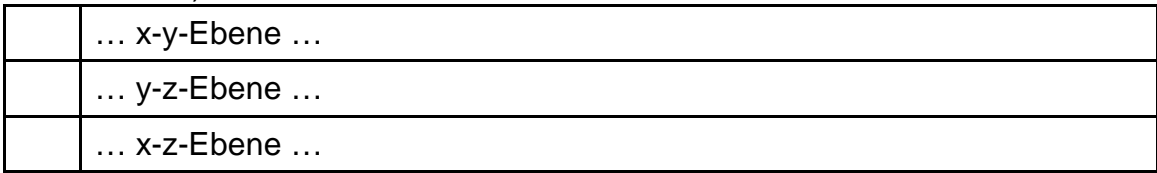

… aufspannt (Zutreffendes bitte ankreuzen).

Das später öfter genutzte Modul (Variable box[][]) dagegen stellt einen Würfel dar (Zutreffendes bitte ankreuzen), …

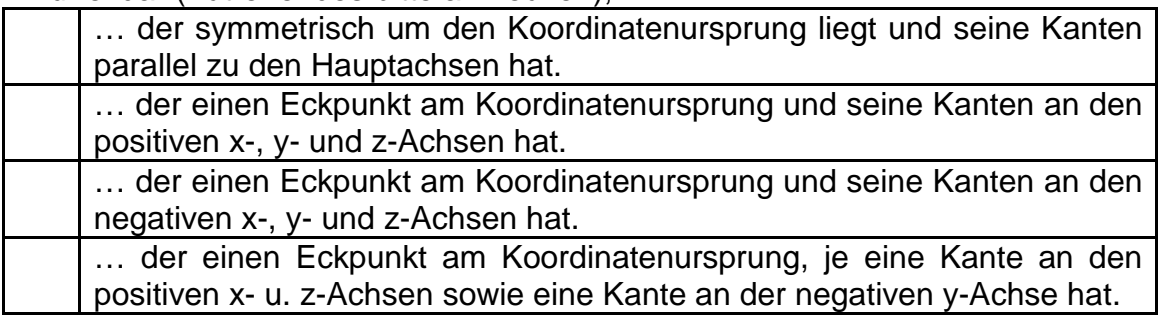

c) Die Funktion draw() steuert gewissermaßen die gesamte grafische Darstellung. Wie kann man als Nutzer(in) das ausführbare Programm so bedienen, daß man den planmäßigen Aufruf von draw() überprüfen (d.h.: auslösen) kann?

d) Ebenfalls in der Funktion draw() wird unmittelbar nach der Positionierung des Augenpunktes (Aufruf von positEye()) die Positionierung des Bodens unter dem Lkw vorgenommen. In der dafür zuständigen Funktion positField()<br>finden mehrere geometrische Transformationen (glTranslatef(). finden mehrere geometrische Transformationen (glTranslatef(), glRotatef()) statt.

Wodurch wird sichergestellt, daß diese Transformationen die nachfolgenden grafischen Objekte und nicht etwa das Projektionszentrum betreffen? (Nennung der Maßnahme genügt.)

e) Weiter unten in der Funktion draw() erfolgt, durch Aufruf von positVan(). die Positionierung des Lkw. Gelten in positVan() die vorausgegangenen Transformationen für den Boden immer noch, oder handelt es sich um die Berechnung einer neuen, unabhängigen Lage im Raum?

Falls die Transformationen von positField() weiter gelten: Wie kann man sie ungültig machen?

Falls sie in positVan() nicht gelten: Wie kann man die Transformationen in positVan() zur Fortsetzung jener in positField() machen?

f) Als besonderes "Feature" bietet Ihr **Exagges** Ground Programm die Möglichkeit, den glänzenden Boden der geplanten Ausstellung so zu simulieren, daß die Spiegelung des Lkw darin dargestellt wird (Abb. 3.2). Dies geschieht ebenfalls In der Funktion draw().

Kreuzen Sie bitte unten die Ebene an, an der die Spiegelung stattfindet:

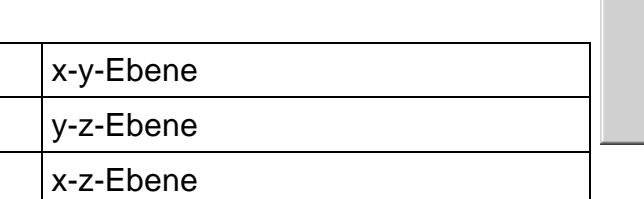

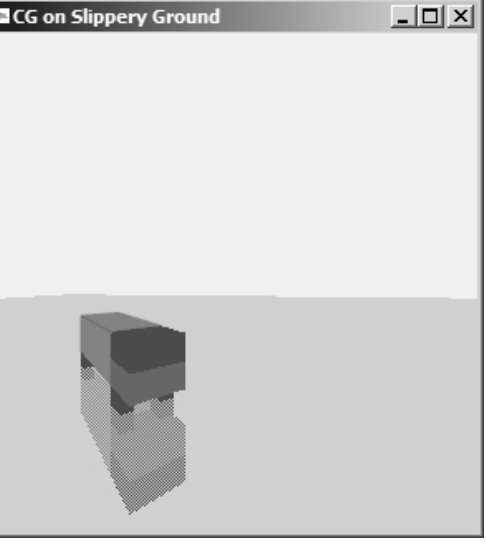

Abb. 3.2

Welche Anweisung bekräftigt Ihre Aussage über die Spiegelebene?

g) Wie ebenfalls in der Funktion draw() festzustellen ist, wird die Spiegelung durch die Technik des Stippling realisiert. Die dazu genutzten Daten sind in der indizierten Variablen stipple[] einzusehen (s. Datei ShinyGround.h).

Wieviel Prozent der ursprünglichen Objektfarbe werden bei der angegebenen Variablen verwendet? (Angabe genügt.)

 $\frac{0}{0}$ 

h) Die eingesetzte Musterung (Stippling) ist auf dem Fußboden nicht bzw. kaum sichtbar. Nach eingehender Untersuchung der Funktion draw() erkennt man, woran das liegt, nämlich (Zutreffendes bitte ankreuzen):

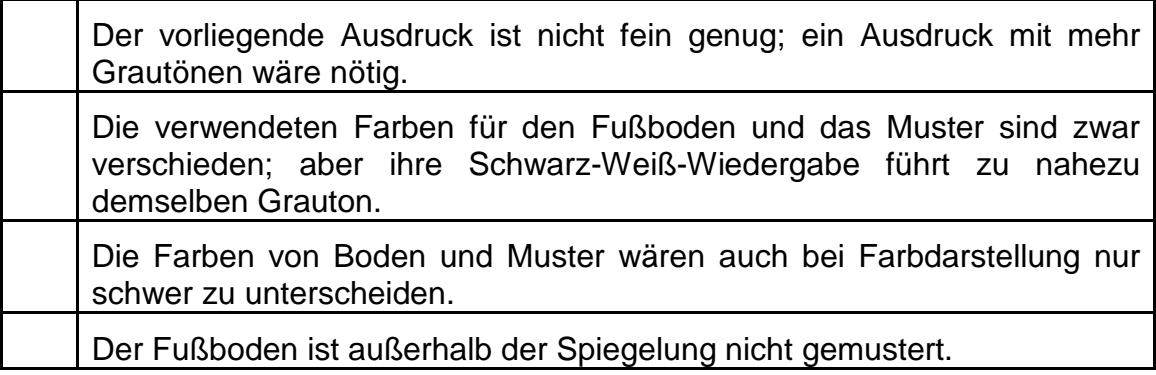

Können Sie Ihre Antwort zur Bodenmusterung durch Anweisung(en) im Quellcode belegen?

Wenn ja: Durch welche?

Wenn nein: Welches Vorwissen führt Sie zu dieser Aussage?

⇒

i) Dem Quellcode entnimmt man unschwer, daß das Lkw-Modell und sein Spiegelbild durch zweimaligen Aufruf von drawVan() gezeichnet werden; dort werden zuerst die vier Räder an die entsprechenden Stellen kopiert. Der Inhalt der for-Schleife ist zwischen den Anweisungen glPushMatrix() und glPopMatrix() eingeschlossen. Dies geschieht (zutreffende Aussagen bitte ankreuzen),

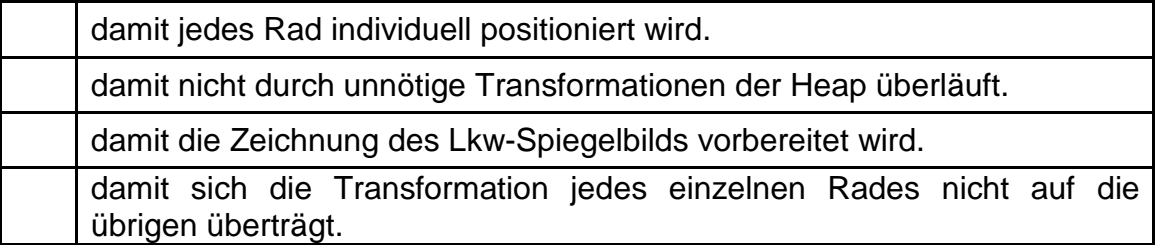

j) Unmittelbar nach der Verschiebungsanweisung (glTranslatef()) für die Räder wird in drawVan() eine Skalierung ausgeführt (glScalef()). Das hat zur Wirkung (Zutreffendes bitte ankreuzen),

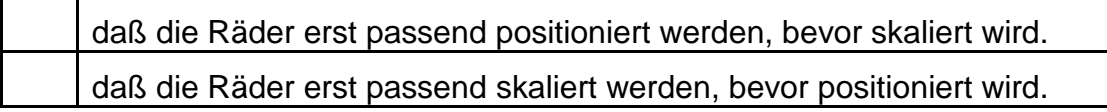

Begründen Sie bitte kurz Ihre Aussage:

k) Die Kontur des Lkw-Laderaum (Lkw-Containers) wird mit einer Liniengrafik nachgezeichnet. Welche Strichstärke wird dabei angewandt, und welche Technik wird durch die Aufrufe glEnable(GL\_LINE\_SMOOTH) und glEnable(GL\_BLEND) aktiviert?

l) Die Farbe des Lkw-Containers ist durch die globale Variable color[] festgelegt. Kreuzen Sie bitte jene Beschreibung an, die am ehesten zu dieser Farbe paßt:

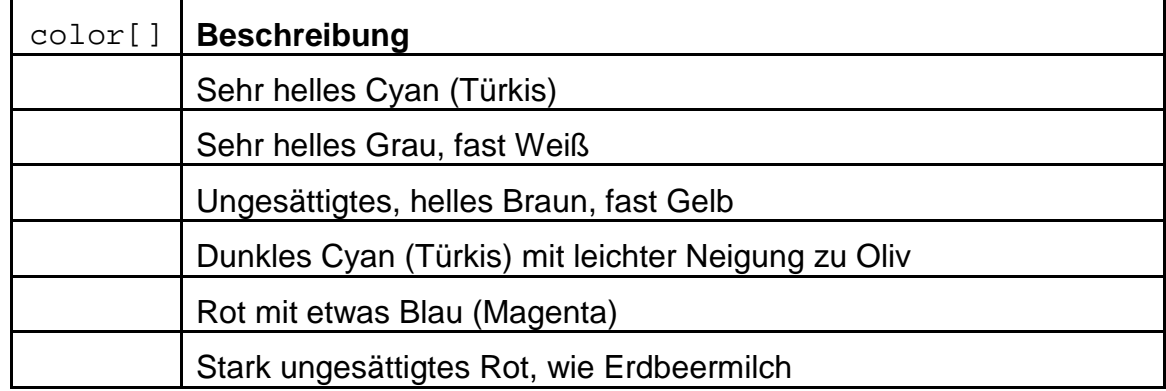

m) Die Linienfarbe, mit welcher der Umriß des Lkw-Containers nachgezeichnet wird, ist durch die globale Variable linecolor[] festgelegt. Was können Sie anhand der eingesetzten Zahlenwerte über die Helligkeit und den Ton dieser Farbe im Vergleich zu color [] sagen? (Kurze Begründung!)

n) In main() und in den später aufgerufenen Funktionen wird der Tiefenpuffer (…\_DEPTH\_…) aktiviert, was zusätzliche Rechenzeit kostet. In OpenGL-Programmen wird das vermieden, wenn nur zwei Objekte darzustellen sind, deren Reihenfolge man im Quellcode bestimmen kann. Würde sich an der Abbildung etwas ändern, wenn man den Tiefenpuffer deaktivieren würde? (Wenn ja: Was?)

```
/* ShinyGround.h */
#ifndef RAINROAD_H
   #define RAINROAD_H
   #include <stdio.h> //wg. printf()
   #include <math.h> //wg. sin()
   #include <GL/glut.h>
   #define CON_CLS "cls"
  #define ESC 27<br>#define FLD X 50
  #define FLD_X 50<br>#define FLD Y 50
  #define FLD_Y 50<br>#define VAN X 1/3.f
  #define VAN_X 1/<br>#define VAN_Y 1
  #define VAN_Y 1<br>#define VAN_Z 1/3.f
  #define VAN_Z
  enum \{X=0, Y=1, Z=2, W=3\} /*Globale Variable:*/
   GLubyte stipple[] = {
       0xAA, 0xAA, 0xAA, 0xAA, 0x55, 0x55, 0x55, 0x55, 
       0xAA, 0xAA, 0xAA, 0xAA, 0x55, 0x55, 0x55, 0x55, 
       0xAA, 0xAA, 0xAA, 0xAA, 0x55, 0x55, 0x55, 0x55,
       0xAA, 0xAA, 0xAA, 0xAA, 0x55, 0x55, 0x55, 0x55, 
 0xAA, 0xAA, 0xAA, 0xAA, 0x55, 0x55, 0x55, 0x55, 
 0xAA, 0xAA, 0xAA, 0xAA, 0x55, 0x55, 0x55, 0x55,
       0xAA, 0xAA, 0xAA, 0xAA, 0x55, 0x55, 0x55, 0x55, 
       0xAA, 0xAA, 0xAA, 0xAA, 0x55, 0x55, 0x55, 0x55, 
       0xAA, 0xAA, 0xAA, 0xAA, 0x55, 0x55, 0x55, 0x55,
       0xAA, 0xAA, 0xAA, 0xAA, 0x55, 0x55, 0x55, 0x55, 
       0xAA, 0xAA, 0xAA, 0xAA, 0x55, 0x55, 0x55, 0x55, 
       0xAA, 0xAA, 0xAA, 0xAA, 0x55, 0x55, 0x55, 0x55,
       0xAA, 0xAA, 0xAA, 0xAA, 0x55, 0x55, 0x55, 0x55, 
       0xAA, 0xAA, 0xAA, 0xAA, 0x55, 0x55, 0x55, 0x55, 
       0xAA, 0xAA, 0xAA, 0xAA, 0x55, 0x55, 0x55, 0x55,
       0xAA, 0xAA, 0xAA, 0xAA, 0x55, 0x55, 0x55, 0x55};
   /*Prototypen:*/
  void draw (void);
   void drawField (void);
  void drawModule (void);
   void drawVan (int linFlag);
   void init (void);
   void key (unsigned char key, int x, int y);
  void positEye (void);
  void positField (void);
   void positVan (void);
#endif //RAINROAD_H
```

```
/* ShinyGround.c */
/*Darstellung einer verregneten Strasse mit OpenGL*/
#include "ShinyGround.h"
/*Globale Variablen: */
int mirror=1;<br>GLint faces[6][
         faces[6][4] = \{ \{0, 1, 2, 3\}, \{1, 0, 4, 5\}, \{1, 5, 6, 2\}, \{4, 0, 3, 7}, {3, 2, 6, 7}, {5, 4, 7, 6}<br>float tx=0., ty=0., rz=0., angle[3]={0.,0.,0.},
         tx=0., ty=0., rz=0., angle[3]={0.,0.,0.},
           box[8][3], Rz=0., Tx=0., Ty=2*VAN_Y, Tz=0., 
 about[3]= {.9f, .95f, 1.f}, black[3]={0.3f,0.3f,0.3f}, 
 ground[3]={0.8f,.8f,0.9f}, steel[3]={.4f, .4f, .4f}, 
          color[3]{|c|}{color[3]{|c|}} = {.3f, .6f,.6f}, linecolor[3] = {.2f,.4f,.4f};
GLfloat field[4][3];
GLdouble nah=VAN_Y/4, fern=2*FLD_Y;
```

```
/*************************************************************************/
   void positEye (void)
                     /*************************************************************************/
/*Augenpunkt positionieren:*/
{ glMatrixMode(GL_PROJECTION);
   glLoadIdentity(); 
   /*Festlegung des Sichtvolumens:*/
  glFrustum (-VAN_Y, VAN_Y, -VAN_Y, VAN_Y, VAN_Y, FLD_Y);
   /*Aktualisierung der Blickrichtung:*/
  glRotatef(-Rz, 0., 1., 0.);
   /*Konstanter (y-)Tiefstand, aktualisierte (x-,z-)Position:*/
  glTranslatef(-Tx, -Ty, -Tz);
   return;
}
/*************************************************************************/
  void positField (void)
/*************************************************************************/
/*Gelaende positionieren:*/
{ glMatrixMode(GL_MODELVIEW);
  glLoadIdentity(); 
   /*Alles ins Sichtvolumen verschieben:*/
 qlTranslatef(0., 0., -(2*VAN Y));
   /*Positionierung:*/
  glRotatef(angle[X], 1., 0., 0.);
  glRotatef(angle[Y], 0., 1., 0.);
  glRotatef(angle[Z], 0., 0., 1.);
  return;
}
/*************************************************************************/
   void drawField (void)
/*************************************************************************/
/*Boden zeichnen:*/
{ glDisable (GL_POLYGON_STIPPLE); glColor3fv (ground); 
   glBegin(GL_POLYGON);
    glVertex3fv(field[0]); glVertex3fv(field[1]);
     glVertex3fv(field[2]); glVertex3fv(field[3]);
   glEnd();
   return;
}
/*************************************************************************/
  void positVan (void)
       /*************************************************************************/
/*Objekt positionieren:*/
\{ glTranslatef((field[0][X]+field[3][X])/2.,
                (field[1][Y]+field[0][Y])/2., 0.);
   /*Nach dem Start erreichte Position:*/
  glTranslatef(tx, ty, 0.);
  glRotatef(rz, 0., 0., 1.);
  return;
}
/*************************************************************************/
  void drawModule (void)
/*************************************************************************/
/*Modul zeichnen:*/
\{ int jj=0;
  for (jj = 0; jj < 6; jj++) { glBegin(GL_POLYGON); 
 glVertex3fv(box[faces[jj][0]]); glVertex3fv(box[faces[jj][1]]);
 glVertex3fv(box[faces[jj][2]]); glVertex3fv(box[faces[jj][3]]);
     glEnd();
 }
   return;
```
}

```
/*************************************************************************/
   void drawVan (int linFlag)
/*************************************************************************/
/*Auto aus Modulen zusammenstellen:*/
\{ int jj=0;
   glMatrixMode(GL_MODELVIEW);
  glEnable(GL_DEPTH_TEST);
   /*Raeder (ab v.li., gegen den UZS):*/
  glColor3fv (black);
  for (jj=0; jj<4; jj++) { glPushMatrix();
     if (jj==0) glTranslatef(0.f, VAN_Y, 0.f); else
    if (jj==1) glTranslatef(0.f, 0.f, 0.f); else
 if (jj==2) glTranslatef(VAN_X*3/4.f, VAN_Y, 0.f); else
 if (jj==3) glTranslatef(VAN_X*3/4.f, 0.f, 0.f); 
    glScalef (VAN_X/4.f, VAN_X/2.f, VAN_X/3.f);
    drawModule();
    glPopMatrix(); 
   }
  glPushMatrix(); //Karosserie auf die Raeder heben
    glTranslatef (0., 0., VAN_X/3.f);
     /*Lade-Container:*/
    glColor3fv (color);
     glPushMatrix();
       glScalef (VAN_X, VAN_Y, VAN_Z);
      drawModule();
       if (linFlag)
       { glColor3fv (linecolor);
         glLineWidth (.5);
         glEnable (GL_LINE_SMOOTH);
         glEnable (GL_BLEND); 
         glBlendFunc (GL_SRC_ALPHA, GL_ONE_MINUS_SRC_ALPHA);
        glPolygonMode(GL_FRONT_AND_BACK, GL_LINE);
         drawModule();
         glPolygonMode(GL_FRONT_AND_BACK, GL_FILL);
      glDisable (GL_LINE_SMOOTH); glDisable (GL_BLEND);<br>}
 }
      glPopMatrix(); 
      /*Fuehrerhaus:*/
      glColor3fv (steel);
      glPushMatrix();
        glTranslatef(0, VAN_Y, 0.);
         glScalef (VAN_X, VAN_Y/3.f, VAN_Z/2.f);
        drawModule();
      glPopMatrix(); 
      glColor3fv (black);
      glPushMatrix();
        glTranslatef(0, VAN_Y, VAN_Z/2.f);
         glScalef (VAN_X, VAN_Y/3.f, VAN_Z/2.f);
         drawModule();
      glPopMatrix(); 
     glPopMatrix(); //Karosserie auf die Raeder heben
   glDisable(GL_DEPTH_TEST);
   return;
}
```

```
/*************************************************************************/
void draw (void)<br>/******************
                     /*************************************************************************/
/*Grafik erstellen:*/
{ glClear (GL_COLOR_BUFFER_BIT | GL_DEPTH_BUFFER_BIT);
   /*Positionierung Augenpunkt:*/
  positEye();
   /*Positionierung Gelaende:*/
  positField();
   /*Zeichnung Gelaende:*/
   drawField(); 
   /*Positionierung Fahrzeug:*/
  positVan();
   /*Zeichnung Fahrzeug:*/
   glScalef (2., 2., 2.);
   drawVan(1); 
   /*Spiegelung:*/
   if (mirror) 
   { glEnable (GL_POLYGON_STIPPLE);
     glPolygonStipple (stipple);
    glPushMatrix(); 
       glScalef (1., 1., -1.);
      drawVan(0);
     glPopMatrix(); 
     glDisable (GL_POLYGON_STIPPLE);
   }
   /*Darstellung ausloesen:*/
   glFlush();
  return;
}
/*************************************************************************/
   void init (void)
/*************************************************************************/
/*Eckpunkt-Koordinaten Gelaende (gegen den UZS, beginnend o.li.):*/
\{ field[0][X] = field[1][X] = -FLD_X/2.; //FLD_X=50field[2][X] = field[3][X] = FLD_X/2.;
field[0][Y] = field[3][Y] = FLD_Y/2.7 //FLD_Y=50field[1][Y] = field[2][Y] = -FLD_Y/2.;
 field[0][Z] = field[1][Z] = field[2][Z] = field[3][Z] = 0.f; /*Modul-Abmessungen:*/
 box[0][X] = box[3][X] = box[4][X] = box[7][X] = 0;box[1][X] = box[2][X] = box[5][X] = box[6][X] = 1;box[0][Y] = box[1][Y] = box[4][Y] = box[5][Y] = 0;box[2][Y] = box[3][Y] = box[6][Y] = box[7][Y] = 1;box[0][Z] = box[1][Z] = box[2][Z] = box[3][Z] = 1;box[4][2] = box[5][2] = box[6][2] = box[7][2] = 0; /*Loeschfarbe:*/
  glClearColor (about[0], about[1], about[2], 1.); 
   /*Backface-Culling fuer Drahtmodell (nicht-default):*/
   glEnable (GL_CULL_FACE); 
   /*Tastendruck simulieren, um Menue auszugeben:*/
  key(' ', 0, 0);
   return;
}
```

```
/*************************************************************************/
 void key (unsigned char key, int x, int y)
                                                 /*************************************************************************/
/*Menue und Eingabe-Behandlung:*/
\{\text{const} \text{ double} \text{ GRAD} = \text{atan}(1.) / 45.;
   switch (key)
  \{ \text{ case } ESC: exit(0); case 'a': rz += 10.; if (rz >= 360) rz-=360; break;
 case 'd': rz -= 10.; if (rz <=-360) rz+=360; break;
    case 'm': mirror = 1-mirror;<br>
break;
    case 's': ty -= VAN_Y*cos(rz*GRAD); tx += VAN_Y*sin(rz*GRAD); break;
    case 'w': ty += VAN_Y*cos(rz*GRAD); tx -= VAN_Y*sin(rz*GRAD); break;
 case 'A': Rz += 5.; if (Rz >= 360) Rz-=360; break;
 case 'D': Rz -= 5.; if (Rz <=-360) Rz+=360; break;
    case 'S': Tz += VAN_Y*cos(Rz*GRAD); Tx += VAN_Y*sin(Rz*GRAD); break;
    case 'W': Tz -= VAN_Y*cos(Rz*GRAD); Tx -= VAN_Y*sin(Rz*GRAD); break;<br>case '+': Ty *= 1 1f;<br>break;
    case '+': Ty * = 1.1f; break; break; break; break; break; break; break; break; break; break; break; break; break; break; break; break; break; break; break; break; break; break; break; break; break; break; break; break; b
case '-': Ty /= 1.1f; break;
case 'x': angle[X] -= 5.; if (angle[X] <=-360) angle[X]+=360; break;
case 'X': angle[X] += 5.i if (angle[X] >= 360) angle[X]-=360i break;
    case 'y': angle[Y] -= 5.; if (angle[Y] <=-360) angle[Y]+=360; break;
    case 'Y': angle[Y] += 5.; if (angle[Y] >= 360) angle[Y]-=360; break;
    case 'z': angle[Z] -= 5.; if (angle[Z] <=-360) angle[Z]+=360; break;
    case 'Z': angle[Z] += 5.; if (angle[Z] >= 360) angle[Z]-=360; break;
 }
   system (CON_CLS);
   printf ("\n\r Press (keeping the GLUT window activated):");
  printf (\sqrt[n]{n}\rceil x <ESC> to quit");
  printf ("\n\r a / d turn van left / right (10 degrees)");<br>printf ("\n\r m toggle mirroring ");
                         toggle mirroring ");<br>"(ON)"); else printf ("(")<br>drive on");<br>turn out
   if (mirror) printf ("(ON)"); else printf ("(OFF)"); 
  printf (\sqrt[n]{n} \times \sqrt{D}) drive on");<br>printf (\sqrt[n]{n} \times A / D) turn eye 5 deg. 1./r. (curr. $7.2f)", Rz);
printf (\sqrt[n]{n} \land \sqrt{n}) turn eye 5 deg. 1./r. (curr. (7.2f)^n, Rz);
printf (\sqrt{n} \cdot S / W go back / forth (curr. $5.1f units)", -2*VAN_Y*Tz);
printf (\sqrt[n]{n}\times + / - \sqrt{1 - n} increase/decrease eye height (curr. $5.1f units)", Ty);
 printf ("\n\r x / X decrease/increase X-rotation angle");
printf (\sqrt[n]{n} \gamma / Y decrease/increase Y-rotation angle");
 printf ("\n\r z / Z decrease/increase Z-rotation angle");
  printf (\sqrt[n]{n})r Current values:");<br>printf (\sqrt[n]{n})r view angle
  printf ("\n\r view angle[X]=%7.2f", angle[X]);<br>printf ("\n\r view angle[Y]=%7.2f", angle[Y]);
printf (\sqrt[n]{n})r view angle[Y]=\sqrt[8]{2}.2f", angle[Y]);
printf (\sqrt[n]{n})r view angle[Z]=\sqrt[8]{2}.2f", angle[Z]);
  printf (\sqrt[n]{n})r driving angle=%7.2f", rz);
   glutPostRedisplay();
  return;
}
/*************************************************************************/
  int main (int argc, char **argv)
 /*************************************************************************/
{ glutInitDisplayMode (GLUT_DEPTH);
   glutInit(&argc, argv);
   glutCreateWindow("CG on Slippery Ground");
  glutDisplayFunc(draw);
   glutKeyboardFunc(key);
   init(); 
   glutMainLoop();
   return 0;
}
```
### **Platz für Notizen:**

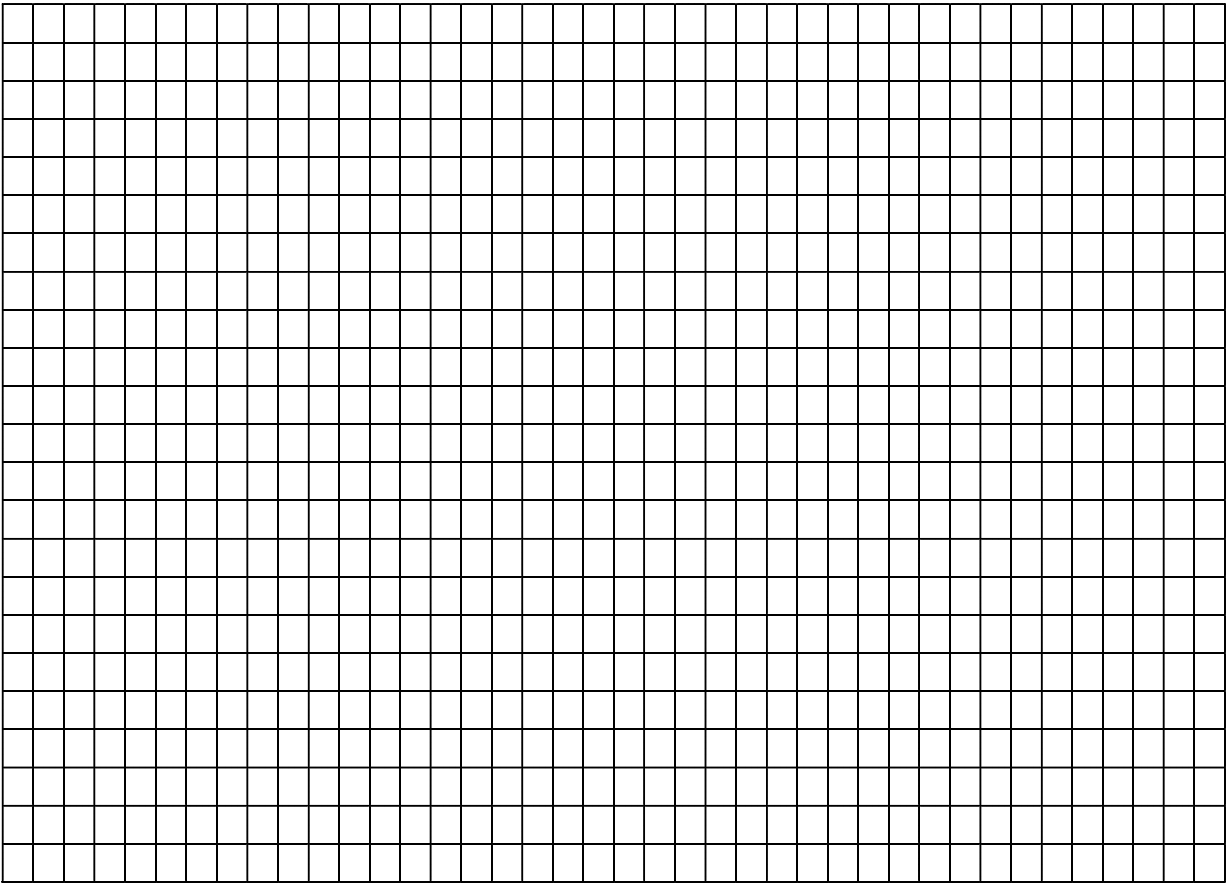